43 80 02 Код продукции

# Контроллер мнемощита НТС-7000-МЩ-2

наименование и индекс изделия

# **Руководство по эксплуатации**

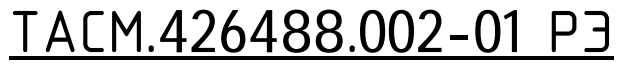

обозначение документа

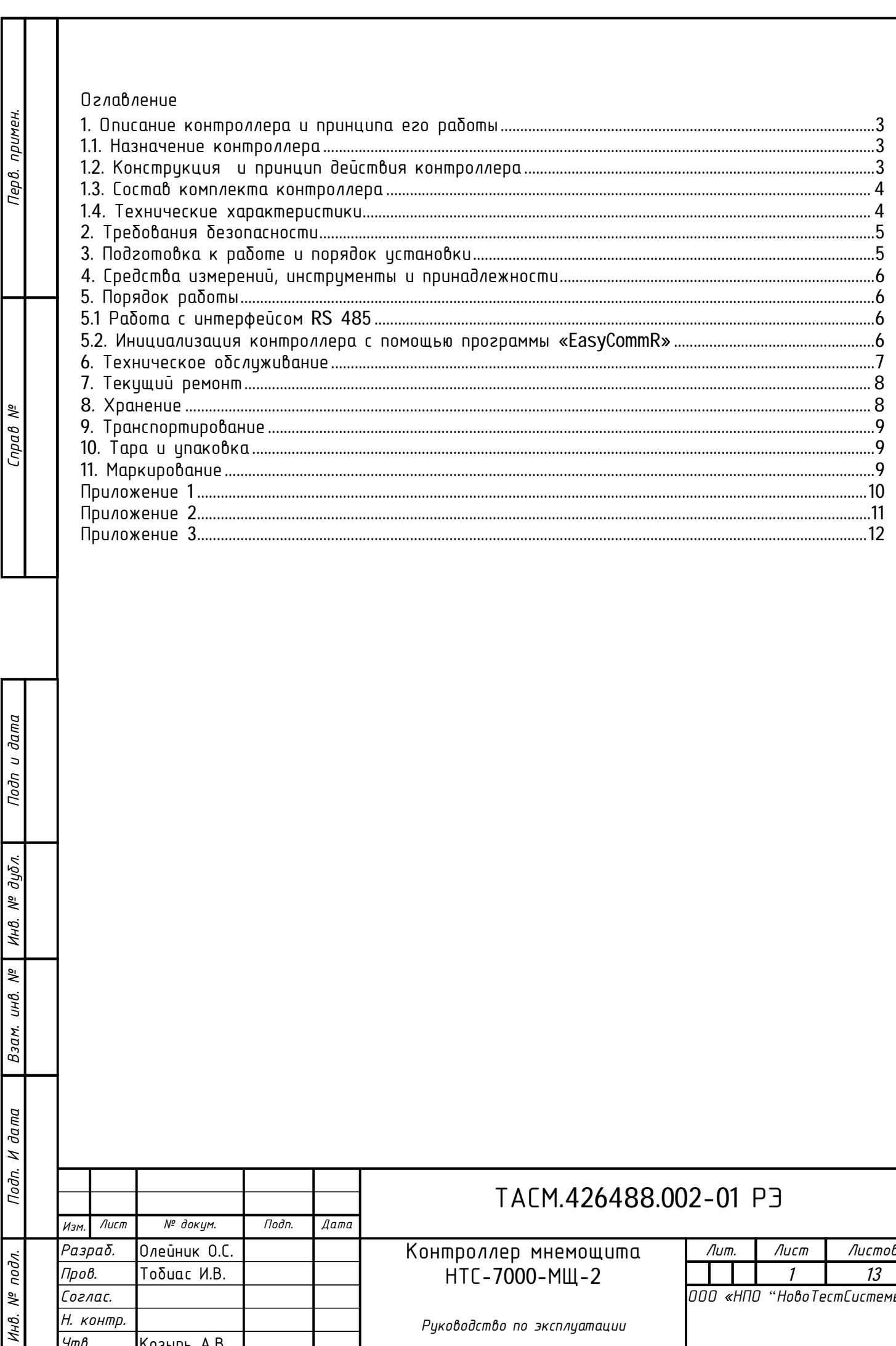

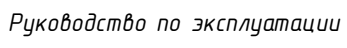

Соглас. Н. контр.

Козырь А.В.

 $\frac{f}{\sqrt{f}}$ 

ООО «НПО "НовоТестСистемы"»

Настоящее руководство по эксплуатации (далее РЭ) содержит сведения о контроллере мнемощита НТС-7000-МЩ-2 (именуемого далее по тексту «прибор»), необходимые для обеспечения полного использования его технических возможностей, правильной эксплуатации и технического обслуживания, а также включает правила хранения и транспортирования. Работы по техническому обслуживанию и ремонту прибора должны проводить специалисты, прошедшие специальную подготовку и изучившие настоящее РЭ.

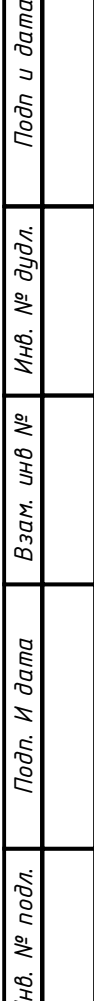

 $\overline{a}$ 

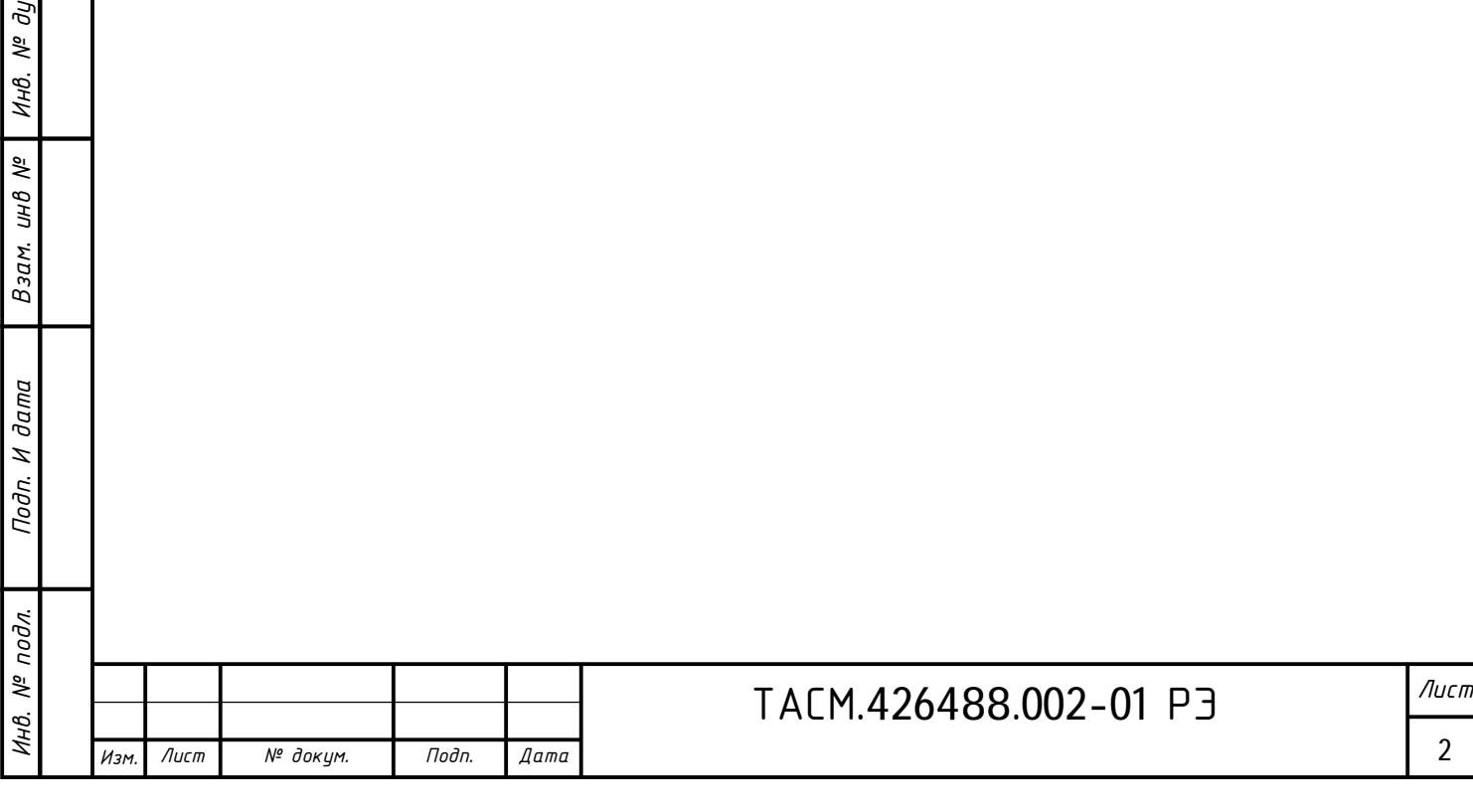

1. Описание контроллера и принципа его работы

1.1. Назначение контроллера

1.1.1. Контроллер НТС-7000-МЩ-2 предназначен для работы в составе системы автоматизации схемы диспетчерского щита под управлением программного обеспечения «Корсар» ООО «НПО "НовоТестСистемы"» и обеспечивает подключение 8 датчиков телесигнализации.

1.1.2. Модификация контроллера, на который распространяется настоящее руководство и примеры записи контроллера при их заказе и в документации другой продукции, в которой они могут быть применены:

«Контроллер мнемощита НТС-7000-МЩ-2»

1.1.3. По устойчивости к воздействию температуры и влажности окружающего воздуха прибор соответствует группе исполнения В4 по ГОСТ 52931-2008.

Климатические условия, предъявляемые к прибору, указаны в таблице 1.

Таблица 1 – Климатические условия, предъявляемые к прибору

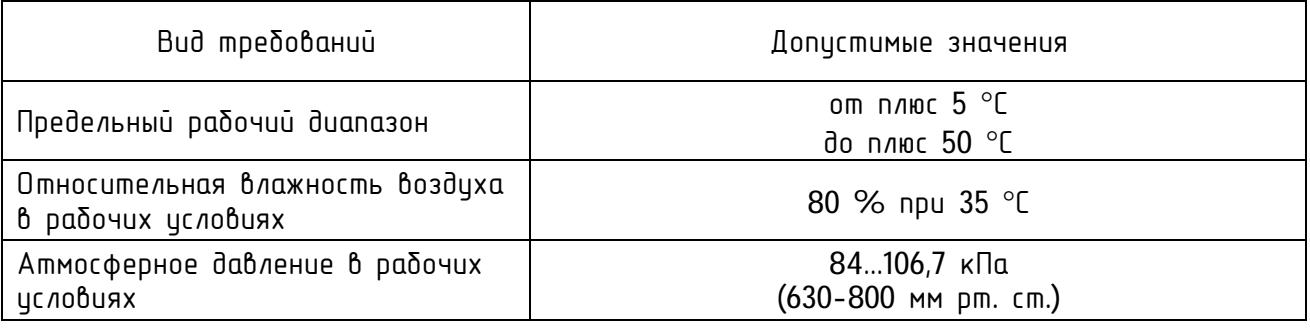

1.1.4. Степень защиты корпуса IP30 (без всасывания в копрус).

1.1.5. Контроллер имеет индивидуальный адрес в сети RS-485 для подключения нескольких приборов.

1.2. Конструкция и принцип действия контроллера

1.2.1. Конструктивно прибор выполнен в виде электронного блока одноплатного исполнения, расположенного в пластмассовом корпусе щитового крепления на DIN-рейку. Прибор состоит из следующих узлов:

корпуса;

*дудл. Подп и дата*

дидл.

дата  $\overline{a}$ Подп

- разъема подключения датчиков ТС;
- разъема сетевого питания;
- разъема соединения с локальной сетью;
- печатной платы;

1.2.2. Структурная схема прибора приведена на рисунке 1.

Рисунок 1 – Структурная схема контроллера

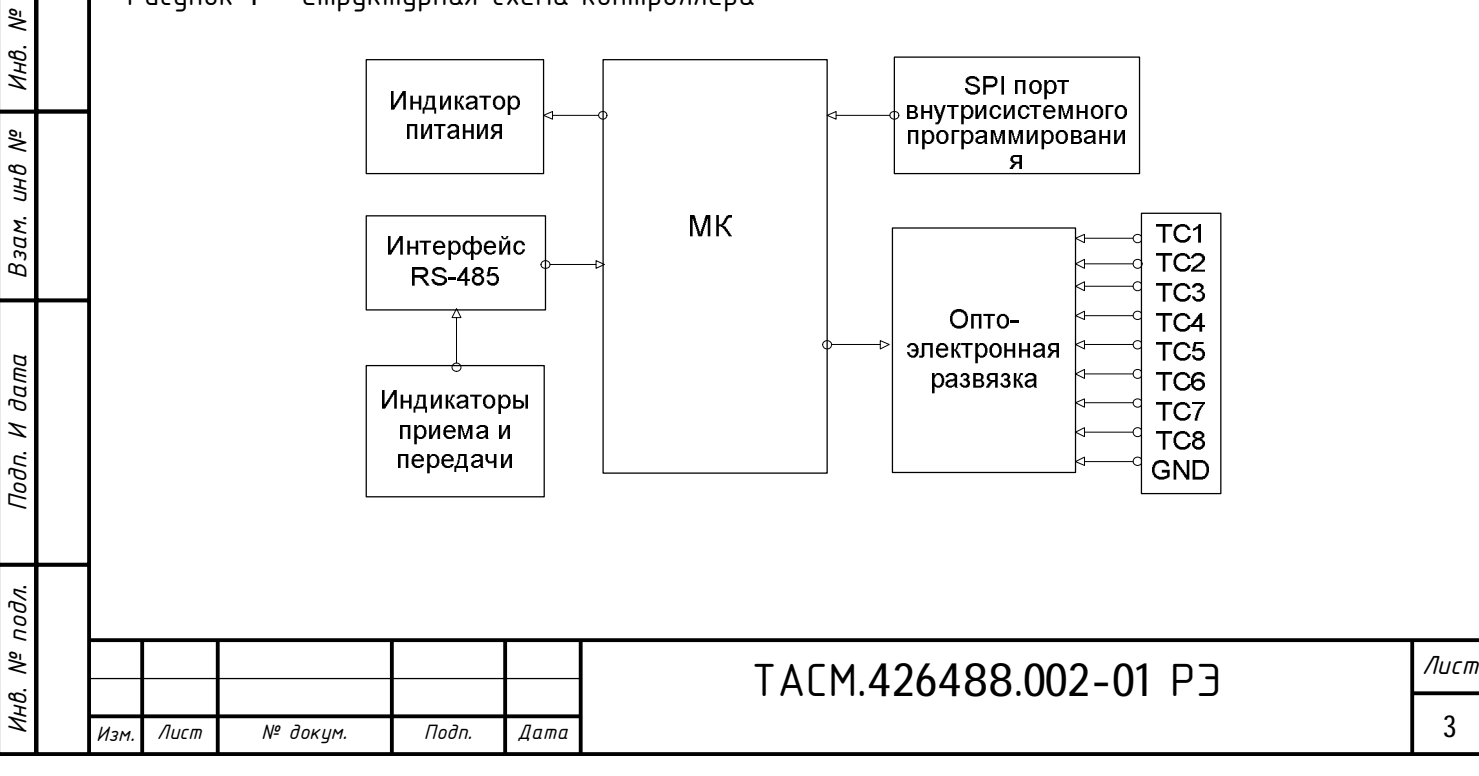

На печатной плате находятся:

- разъем для подключения датчиков ТС;
- блок оптоэлектронной развязки
- разъем SPI для внутрисистемного программирования:

- микросхема интерфейса RS 485;

- микроконтроллер (МК);
- индикаторы питания, приема и передачи .

1.2.3. Микроконтроллер обрабатывает поступившие команды по интерфейсу RS-485, формирует ответ.

1.2.4. Микроконтроллер осуществляет работу в соответствии со специализированной программой, помещенной во внутреннюю память программ. В МК хранится серийный номер, версия программного обеспечения контроллера, адрес и другие параметры. МК синхронизирован внешним кварцевым резонатором, работающим на частоте 11.0529 МГц. Для организации связи с внешним управляющим компьютером используется микросхема драйвера интерфейса RS-485, работающей на скорости от 4800 Бод. Сигналы от микросхемы драйвера интерфейса RS-485, поступают в локальную сеть RS-485.

1.2.5. Контроллер НТС-7000-МЩ-2 обеспечивает программирование и считывание с помощью компьютера через интерфейс связи RS-485 следующих параметров:

- $-$  состояние каналов ТС;
- адрес контроллера;
- $-$  скорость обмена по сети RS-485;
- количество выходов на аварию;
- при изменении состояния датчика контроллер передает аварийное сообщение.

1.3. Состав комплекта контроллера

Состав комплекта контроллера приведён в таблице 2.

Таблица 2 – Состав комплекта

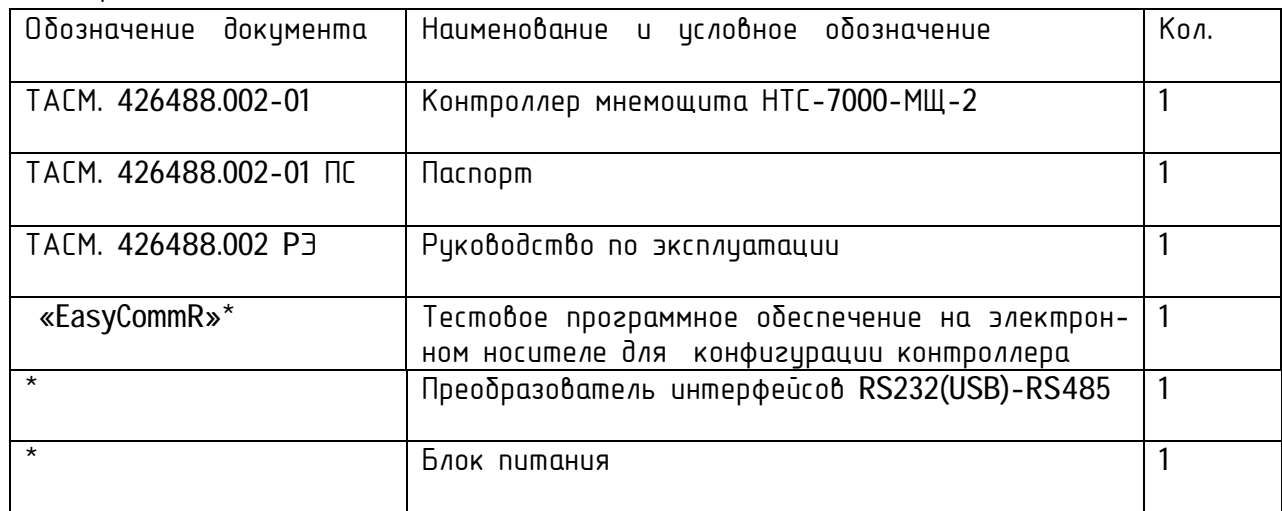

\*Поставляется по отдельному заказу организациям, производящим настройку и эксплуатацию контроллеров

1.4. Технические характеристики

Таблица 3 - Технические характеристики.

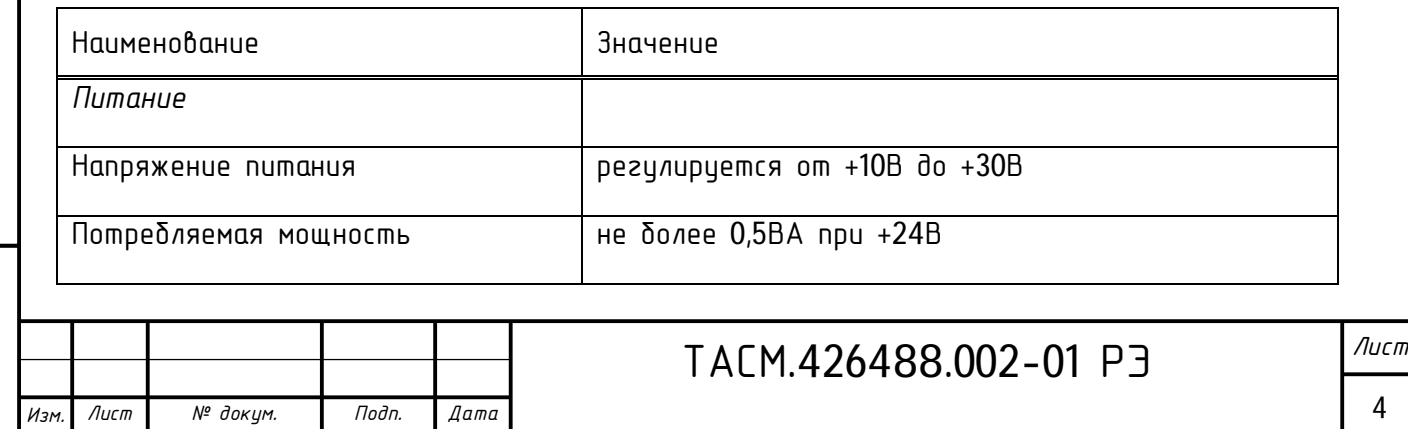

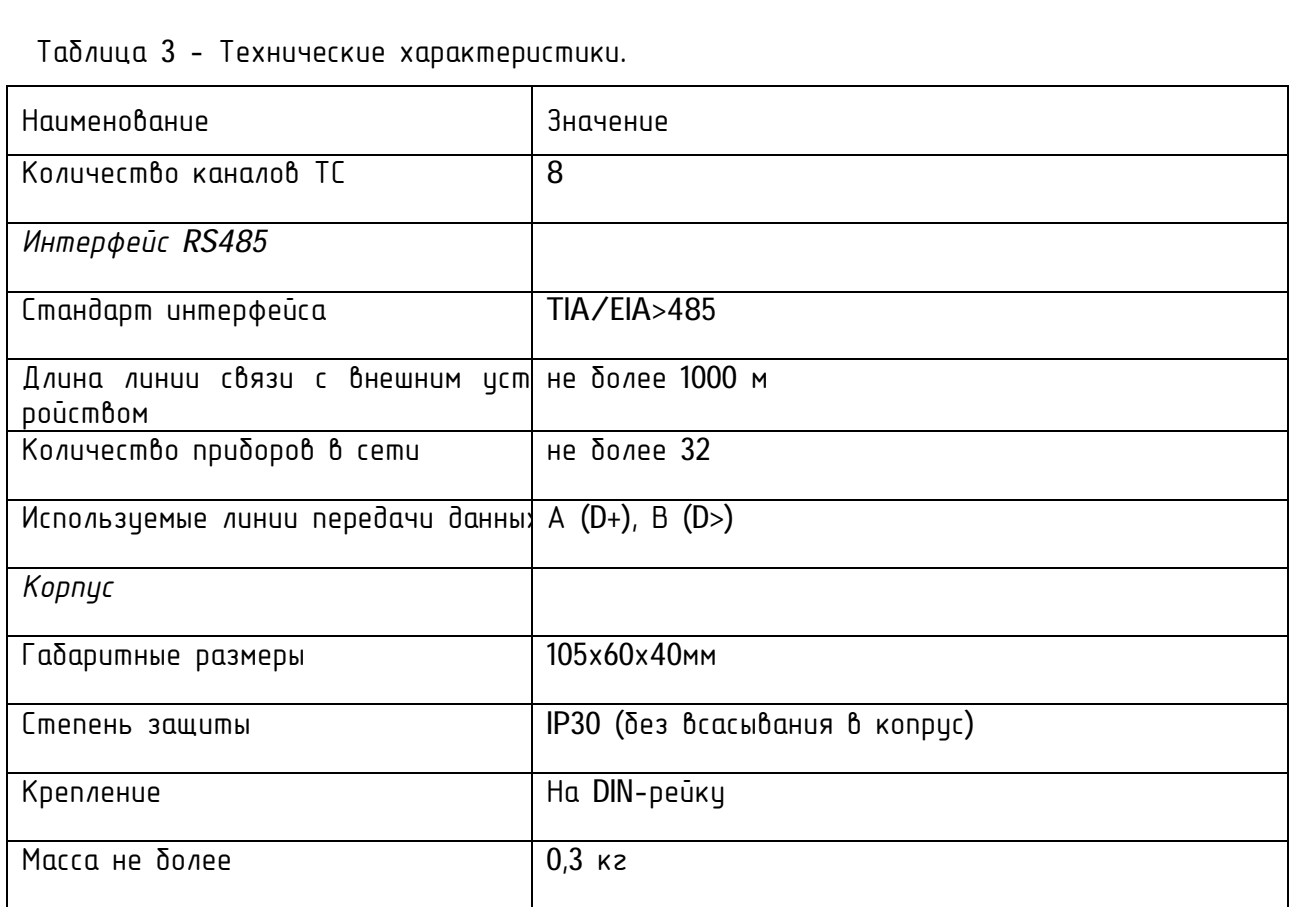

2. Требования безопасности

*Взам. инв*

 $\partial a$ m $a$ Z Подп.

 $10d$ 

*№*

*Инв. №*

дидл.

*дудл. Подп и дата*

 $\partial a$ m $a$  $\overline{a}$ Подп

Перед эксплуатацией необходимо ознакомиться с эксплуатационной документацией на прибор.

2.1. К работам по монтажу, техническому обслуживанию и ремонту прибора допускаются лица, прошедшие инструктаж по техники безопасности и имеющие квалификационную группу по электробезопасности не ниже III для электроустановок до 1000 В.

2.2. При проведении работ по монтажу и обслуживанию прибора должны быть соблюдены требования ГОСТ 12.2.007.0-75 «Изделия электротехнические. Общие требования безопасности».

2.3. Прибор по способу защиты человека от поражения электрическим током соответствует классу III (изделия, предназначенные для работы при безопасном сверхнизком напряжении, не имеющие ни внешних, ни внутренних электрических цепей, работающих при другом напряжении) по ГОСТ 12.2.007.7-75.

2.4. Не допускается попадание влаги на выходные контакты клемм разъема и внутренние элементы прибора.

3. Подготовка к работе и порядок установки

ВНИМАНИЕ! Перед установкой на объект необходимо изменить адрес контроллера, установленный на предприятии-изготовителе, с целью конфигурирования контроллера как объекта на мнемощите. Подключения цепей производить при обесточенной сети!

3.1. Извлечь контроллер из транспортной упаковки и произвести внешний осмотр.

3.2. Убедиться в отсутствии видимых повреждений корпуса и разъемов.

3.3. Установить контроллера на место эксплуатации, подключить питание контроллера, локальную сеть, соблюдая полярность подключения.

3.4. Подключить к контроллеру датчики ТС.

3.5. Включить сетевое напряжение и убедиться, что на контроллер подано питание, о чем свидетельствует индикатор питания.

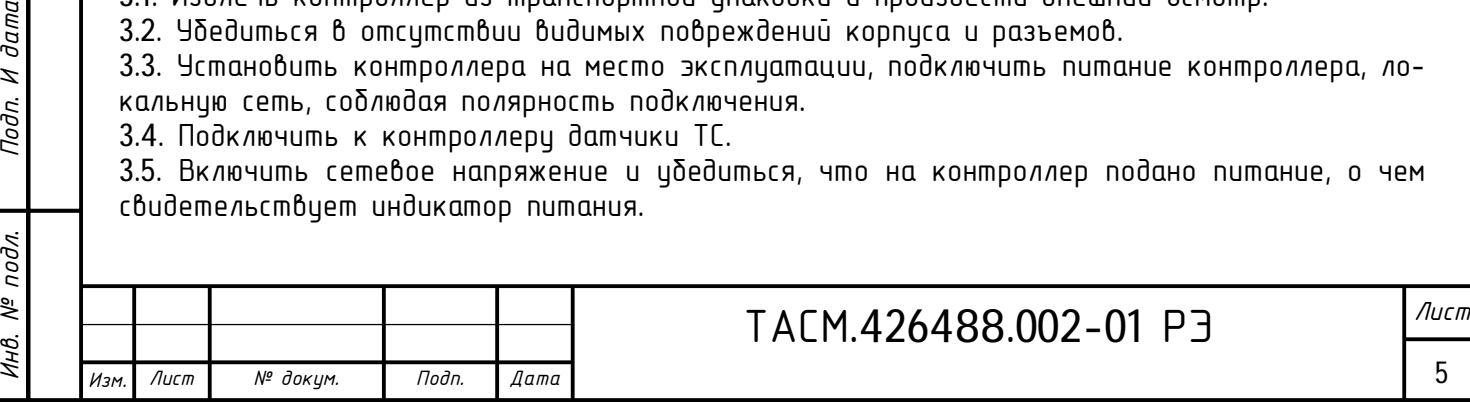

4. Средства измерений, инструменты и принадлежности

4.1. Средства измерений, инструменты и принадлежности, необходимые для проведения настройки и технического обслуживания приведены в таблице 4.

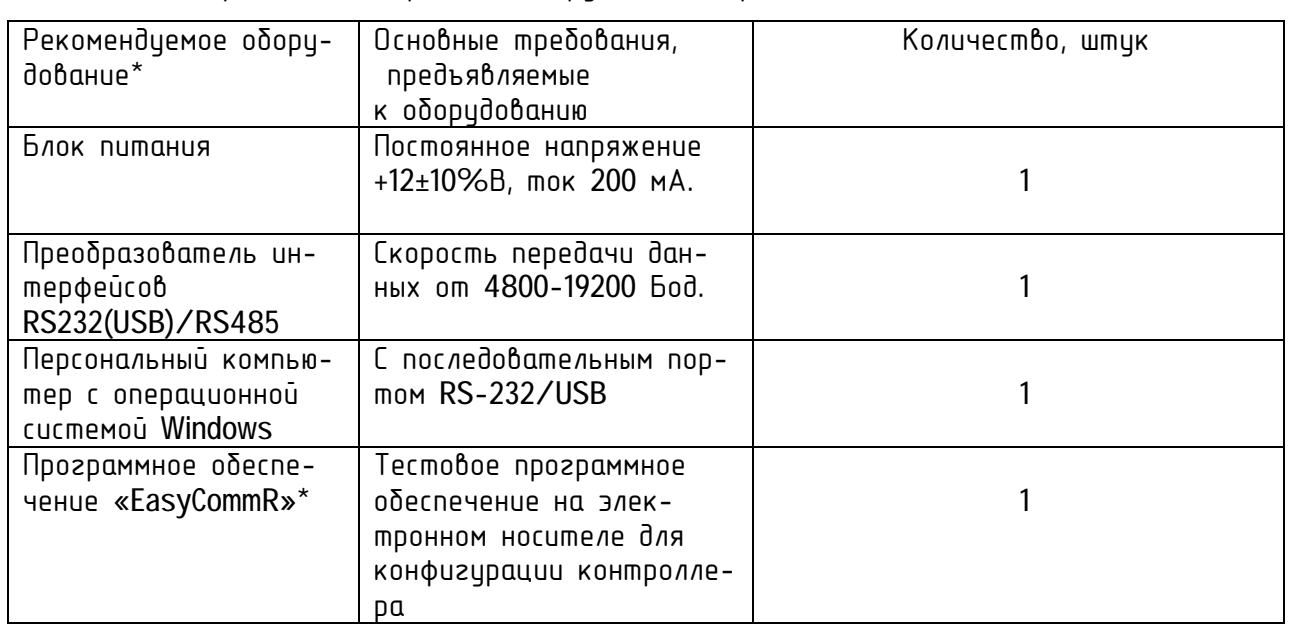

Таблица 4 - Средства измерений, инструменты и принадлежности

5. Порядок работы

5.1 Работа с интерфейсом RS 485

5.1.1. Для работы в составе системы автоматизации схемы диспетчерского щита под управлением программного обеспечения «Корсар» контроллер НТС-7000-МЩ-2 оборудован интерфейсом RS-485.

Обмен по локальному каналу связи производится байтами на заданной скорости (на заводеизготовителе устанавливается скорость равной 4800 Бод).

Контроллер передает аварийное сообщение с интервалом 1 минута при изменении значения канала ТС. Снятие аварии происходит командой квитирование аварии.

5.1.2. Для конфигурации контроллера – установки его адреса и других параметров используется программное обеспечение «EasyCommR».

5.1.3. Для конфигурации контроллера необходимо собрать схему, представленную на рисунке 2. Конфигурация контроллера производится при индивидуальном подключении его к персональному компьютеру.

Рисунок 2 - Блок-схема подключения контроллера индикации НТС-7000-МЩ-2 к ПК для инициализации

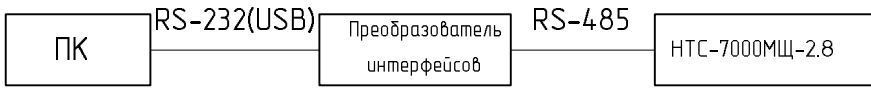

5.2. Инициализация контроллера с помощью программы «EasyCommR»

1) Собрать схему, показанную на рисунке 2.

2) Запустить программу «EasyCommR».

3) Подать питание.

*Взам. инв*

dama z Подп.

 $\sigma$ дл.

*№*

*Инв. №*

дидл.

*дудл. Подп и дата*

 $\partial a$ ma  $\overline{a}$ Подп

4) Подать команду «Опознание êîíòðîëëåðà».

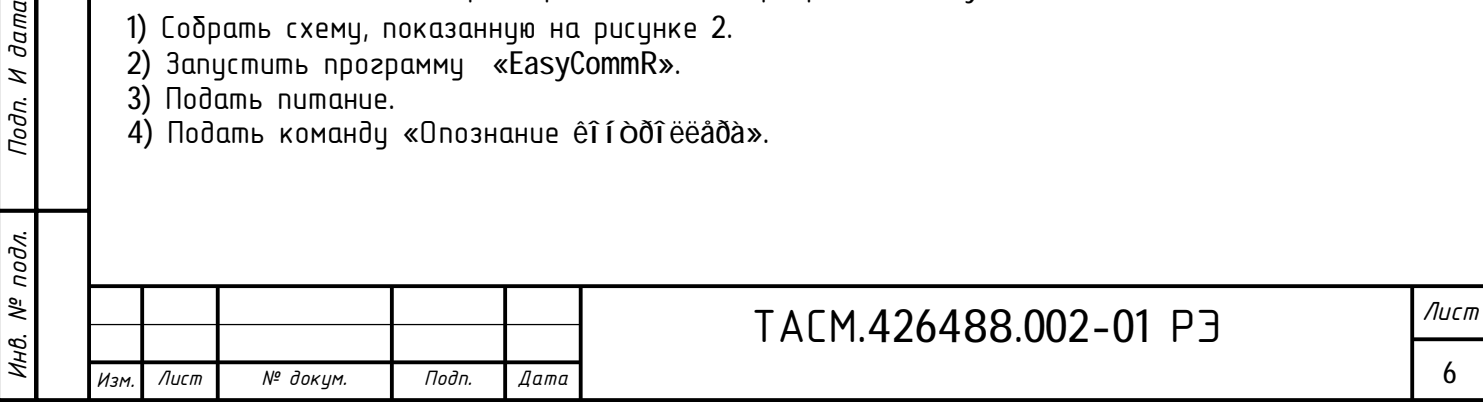

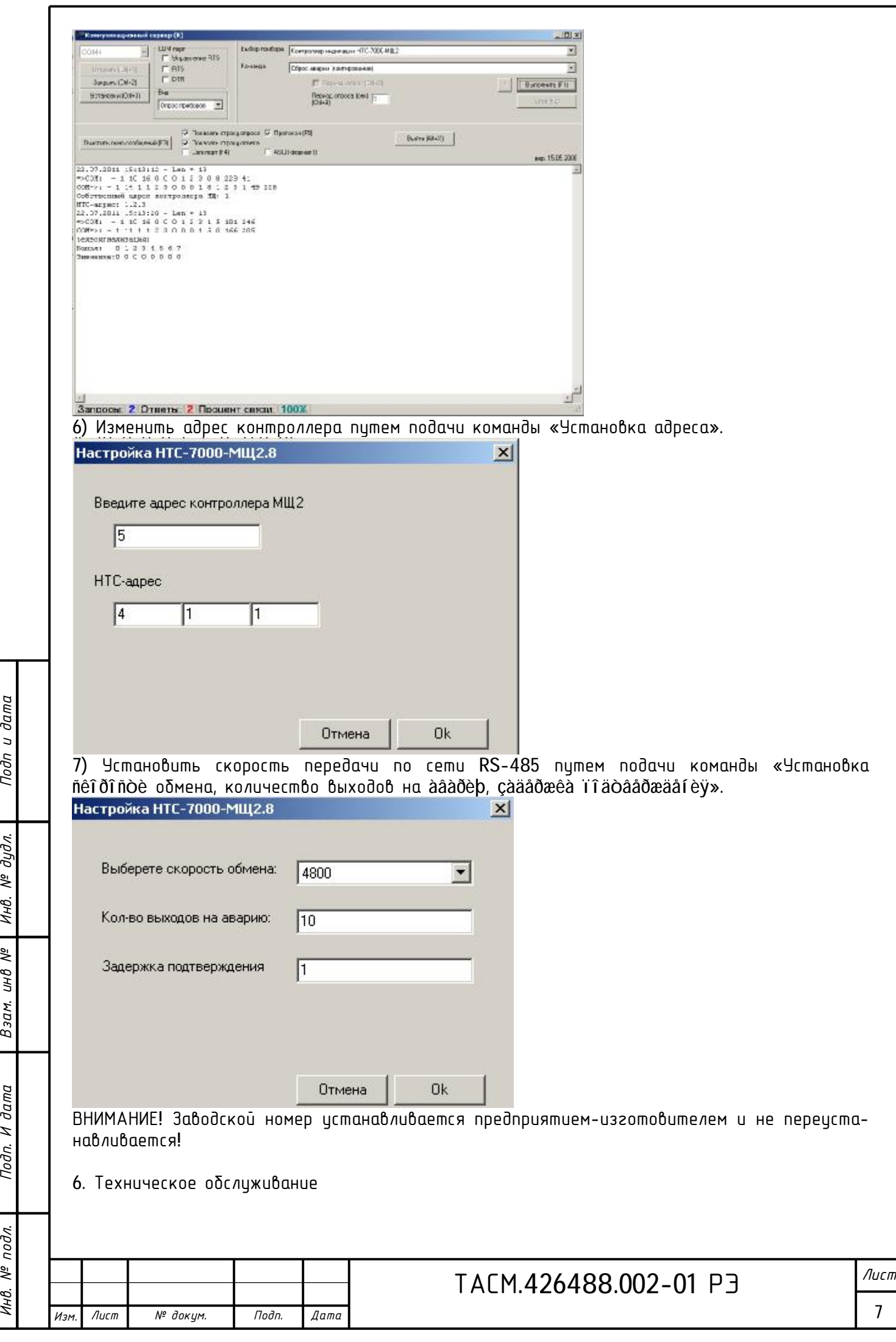

J

Инв. № подл.

Подп. И дата

*№*

Подп и дата

6.1. К работам по техническому обслуживанию прибора допускаются лица, прошедшие инструктаж по технике безопасности и имеющие квалификационную группу по электробезопасности не ниже III для электроустановок до 1000 В.

6.2. Техническое обслуживание должно включать в себя регулярные периодические проверки, которые могут быть визуальными или непосредственными (с применением дополнительного инструмента и оборудования).

6.3. Перечень работ по техническому обслуживанию и его периодичность обслуживания в таблице 5.

Таблица 5. - Перечень работ по техническому обслуживанию.

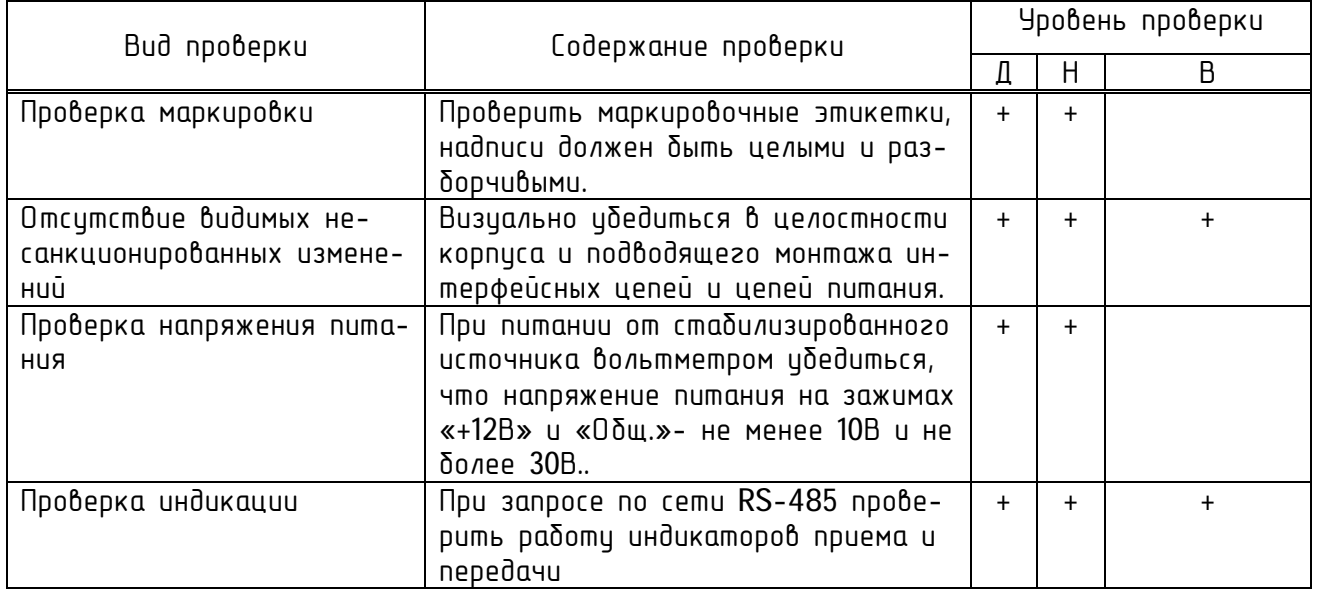

Примечания

1 знаком "+" обозначены проверки, проведение которых обязательно при указанном уровне контроля;

2 обозначение уровней проверки: Д - детальная, Н - непосредственная, В - визуальная.

Техническое облуживание проводится в соответствии с графиком планово-предупредительных работ эксплуатирующей организации.

6.4. Удаление пыли с поверхности прибора производится чистой, мягкой обтирочной ветошью.

6.5. Для проверки надежности подключения цепи питания и интерфейсных цепей контроллера необходимо:

удалить пыль с разъема;

 подтянуть винты проводов цепей питания и интерфейсных цепей, каналов телесигнализации.

ВНИМАНИЕ! Работы проводить при обесточенной сети!

7. Текущий ремонт

7.1. Текущий ремонт осуществляется предприятием-изготовителем или предприятиями, имеющими соответствующую лицензию на проведение ремонта прибора.

8. Хранение

*Взам. инв*

 $\partial a$ m $a$ Z Подп.

одл.

*№*

*Инв. №*

дидл.

*дудл. Подп и дата*

 $\partial a$ ma  $\overline{a}$ Подп

> 8.1. Прибор храниться в складских помещениях потребителя (поставщика) в соответствии с требованиями категории Л по ГОСТ 15150-69:

> $-$  температура окружающего воздуха от плюс 5 до плюс 40°С при максимальной скорости изменения температуры 10 °С/ч.

> 8.2. Прибор устойчив при хранении к воздействию атмосферного давления в соответствии с требованиями ГОСТ 52931-2008-84 – группа Р1:

– верхнее значение атмосферного давления – 106,7 кПа (800 мм рт. ст.);

− нижнее значение − 84 кПА (630 мм рт. ст.).

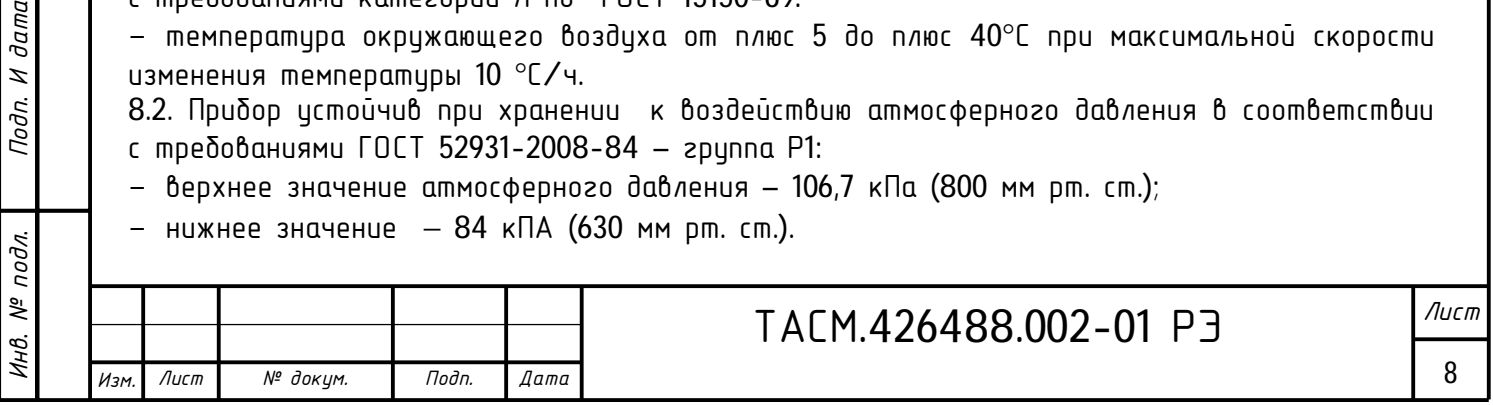

9. Транспортирование

9.1. По условиям транспортирования прибор относится к категории С по ГОСТ 23170-78. Перевозки автомобильным транспортом с общим числом перегрузок не более 4:

 по дорогам с асфальтовым и бетонным покрытиями (дороги 1-й категории) на расстояние от 200 до 1000 км;

 по булыжным (дороги 2 и 3-й категорий) и грунтовым дорогам на расстояние от 50 км до 250 км со скоростью до 40 км/ч.

Перевозки различными видами транспорта:

– воздушным, железнодорожным транспортом в сочетании их между собой и с автомобильным транспортом, отнесенным к условиям транспортирования Л с общим числом перегрузок не более 4 или к настоящим условиям транспортирования.

Перевозки водным путем (кроме моря) совместно с перевозками, отнесенными к условиям транспортирования Л, с общим числом перегрузок не более 4.

9.2. Прибор в транспортной таре выдерживает температуру от минус 53 до плюс 70 °C при максимальной скорости изменения температуры 20 °C/ч. Относительная влажность воздуха 95 % при температуре 35 °С по ГОСТ Р 52931-2008.

9.3. При транспортировании предусмотрена защита по КУ-1 ГОСТ 23170-78. Для защиты от прямого попадания атмосферных осадков, брызг воды и солнечной ультрафиолетовой радиации, ограничения проникания пыли, песка, аэрозолей.

9.4. По устойчивости к механическим воздействиям прибор соответствует группе L2 по ГОСТ ГОСТ 52931-2008 и в транспортной таре должен выдерживать вибрацию до 35 Гц.

10. Тара и упаковка

10.1. Транспортная маркировка соответствует ГОСТ 14192. Основные, дополнительные и информационные надписи расположены в центре одной из боковых стенок ящика на ярлыке, манипуляционные знаки располагаться в левом верхнем углу на двух соседних стенках ящика. Наименование грузополучателя и пункта назначения допускается наносить от руки четко и разборчиво. Ярлык должен крепиться к транспортной таре клеем.

#### 11. Маркирование

 $\partial a$ ma  $\overline{a}$ Подп

 $\overline{\mathbf{z}}$ 

11.1. Маркировка прибора по ГОСТ 26828-86 содержит:

- наименование предприятия-изготовителя;
- наименование и условное обозначение изделия;

11.2 Прибор имеет маркировку элементов схемы, светодиодов, нумерацию клеммников.

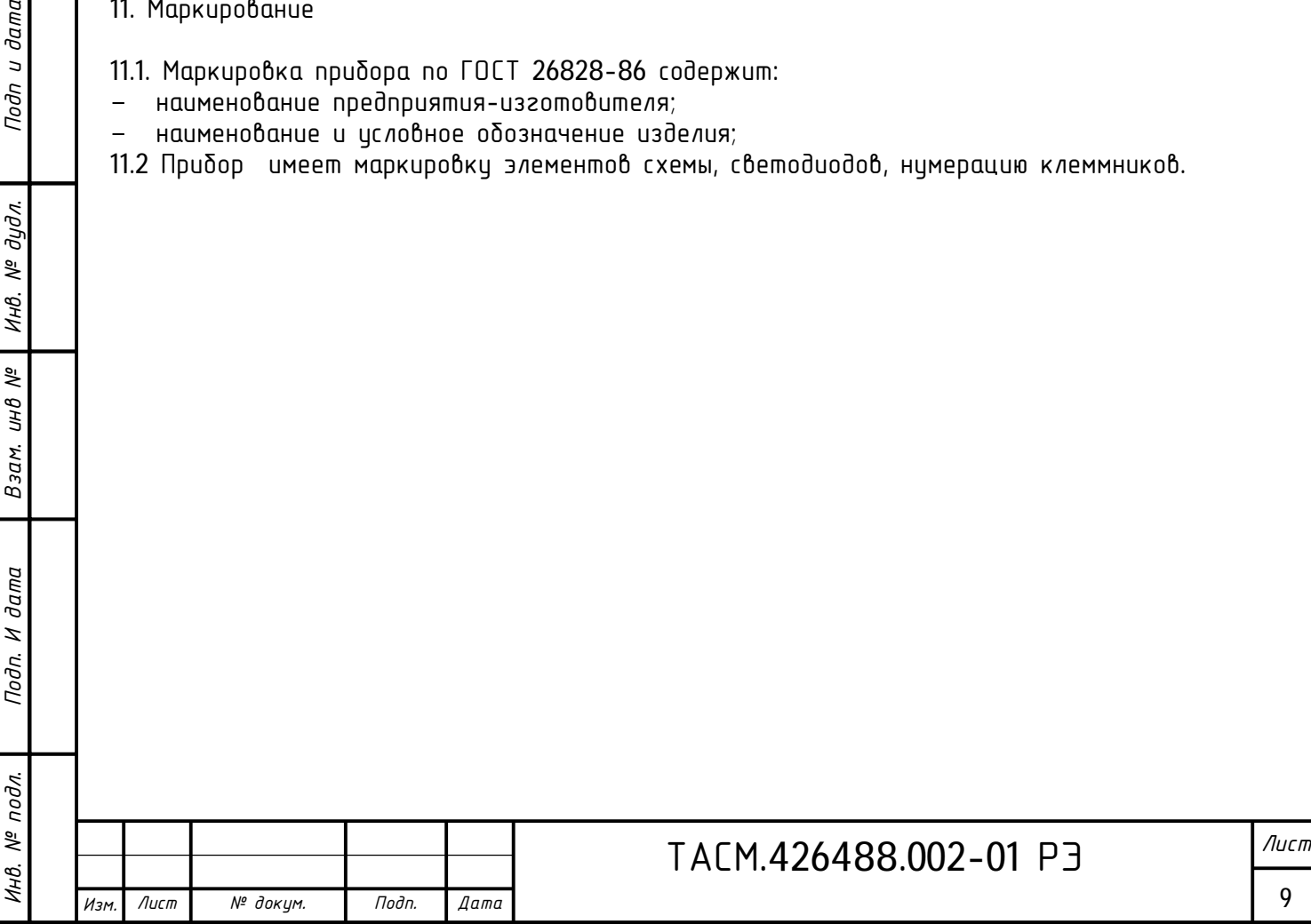

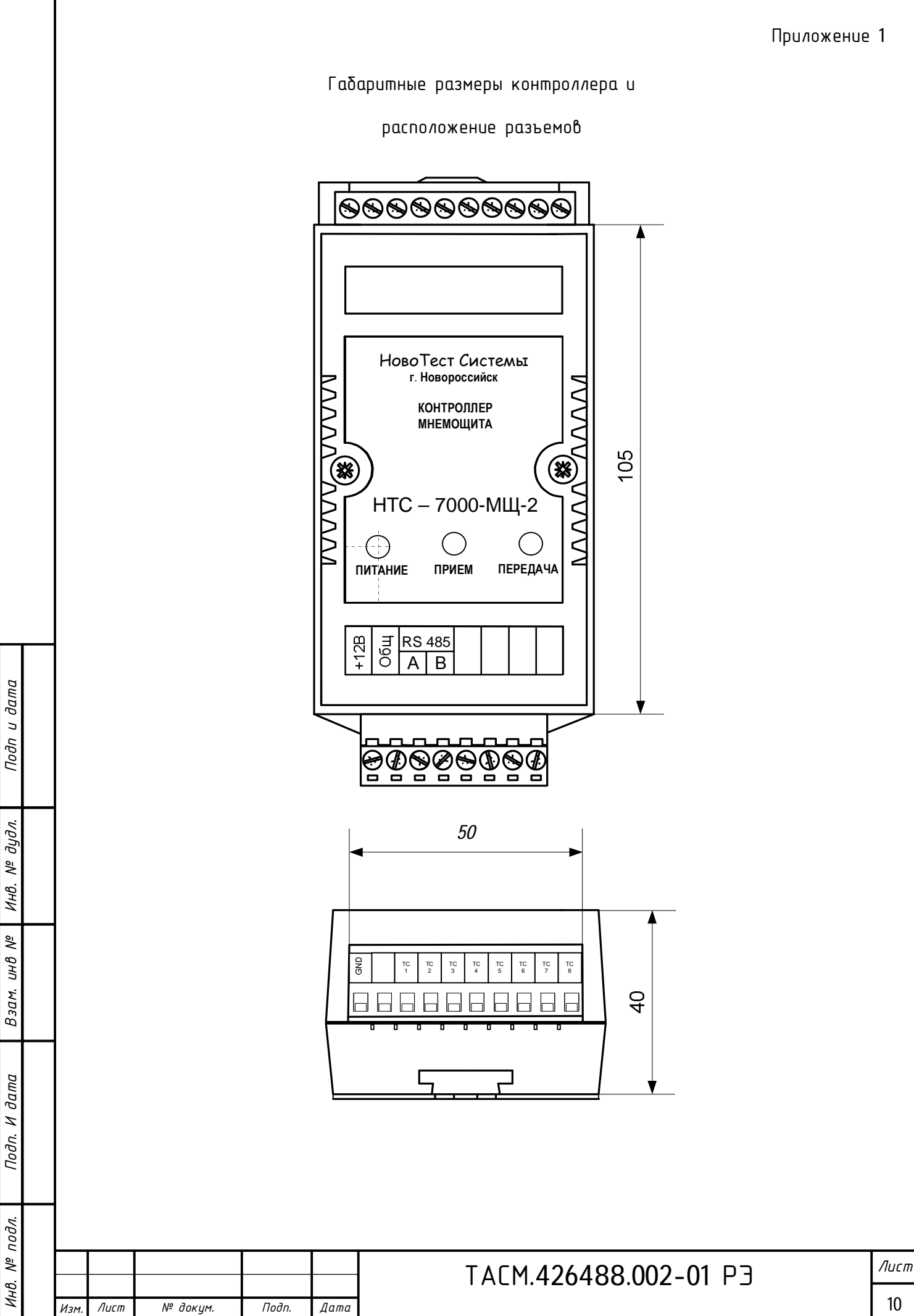

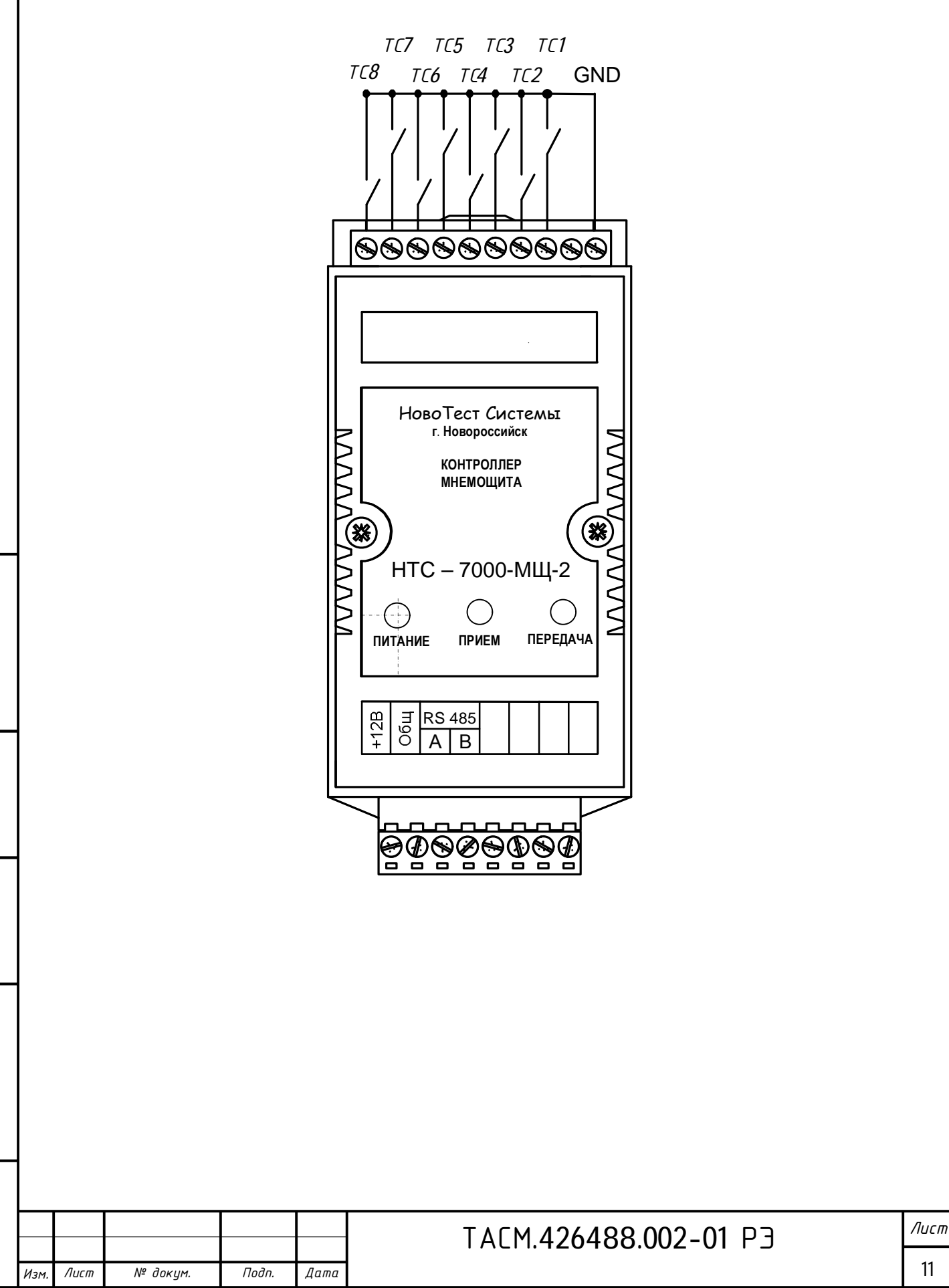

Типовая схема подключения ТС

*И*

подл.  $\sqrt{6}$ 

*нв. № подл. Подп. И дата*

*Взам. инв*

 $\sigma$ ama Z Подп.

*№*

*Инв. №*

дидл.

*дудл. Подп и дата*

Подп и

 $\partial a$ ma

Приложение 3

#### Описание протокола обмена

Формат аварии при изменении значения каналов телесигнализации. Выход на аварию 1 раз в минуту. Количество аварий устанавливается при конфигурации. Авария снимается любой командой*.*

По умолчанию- количество выходов на аварию 10.

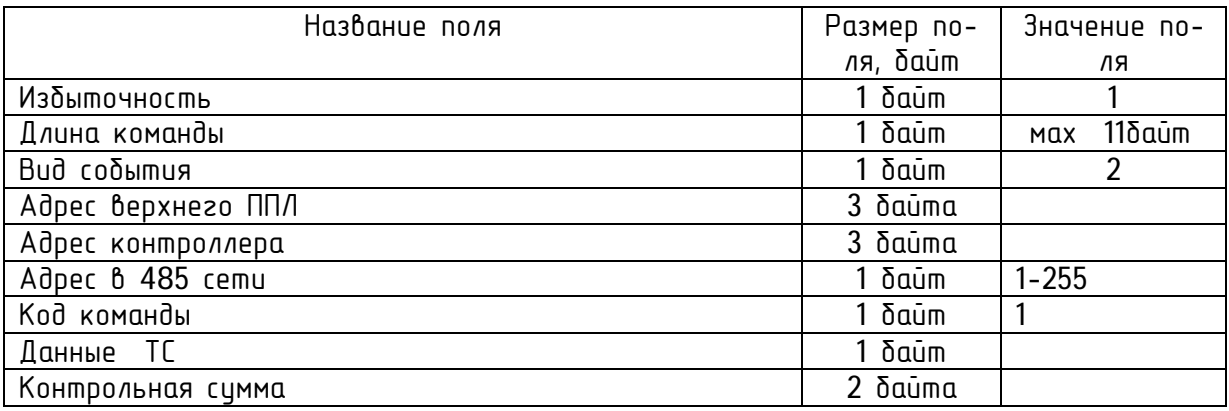

Формат команды опроса значения каналов квитирования - сброс аварии

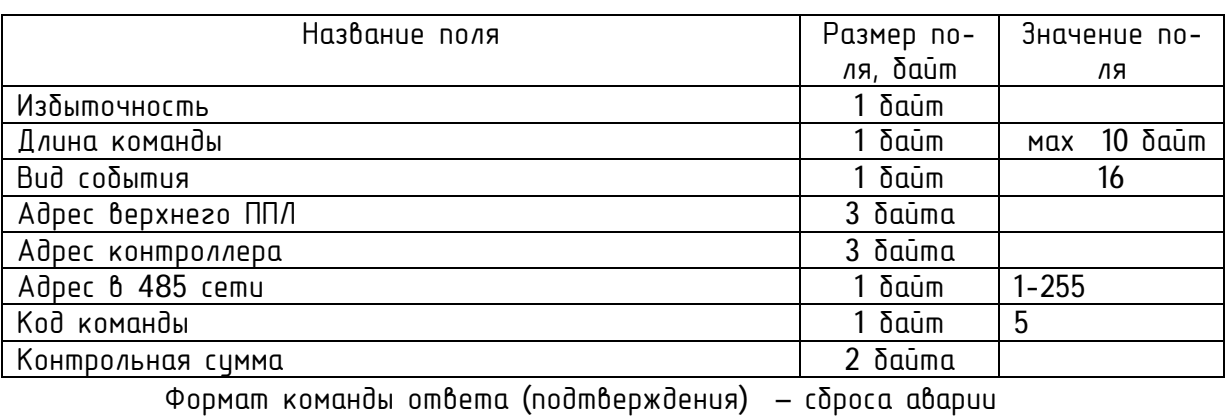

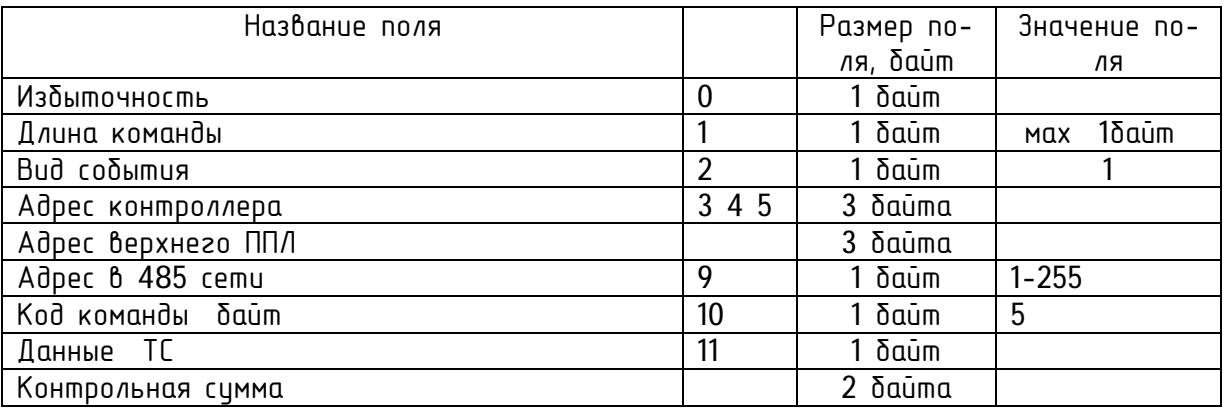

*дудл. Подп и дата*

Подп и дата

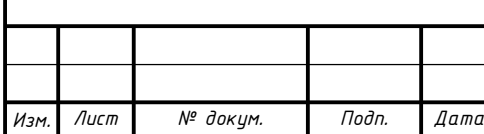

### ТАСМ.426488.002-01 РЭ *Лист*

### Конфигурация.

Формат команды установки адреса контроллера в локальной сети и в сети RS485 (по умолчанию все контроллеры имеют одинаковый адрес)

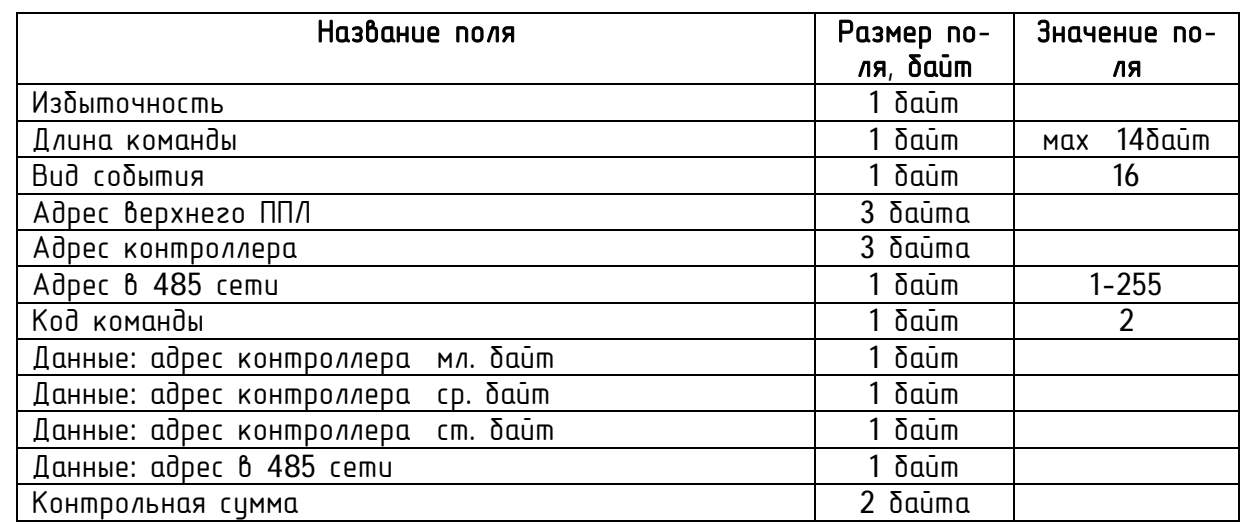

Формат команды ответа (подтверждения) установки адреса контроллера в локальной сети и в сети RS485

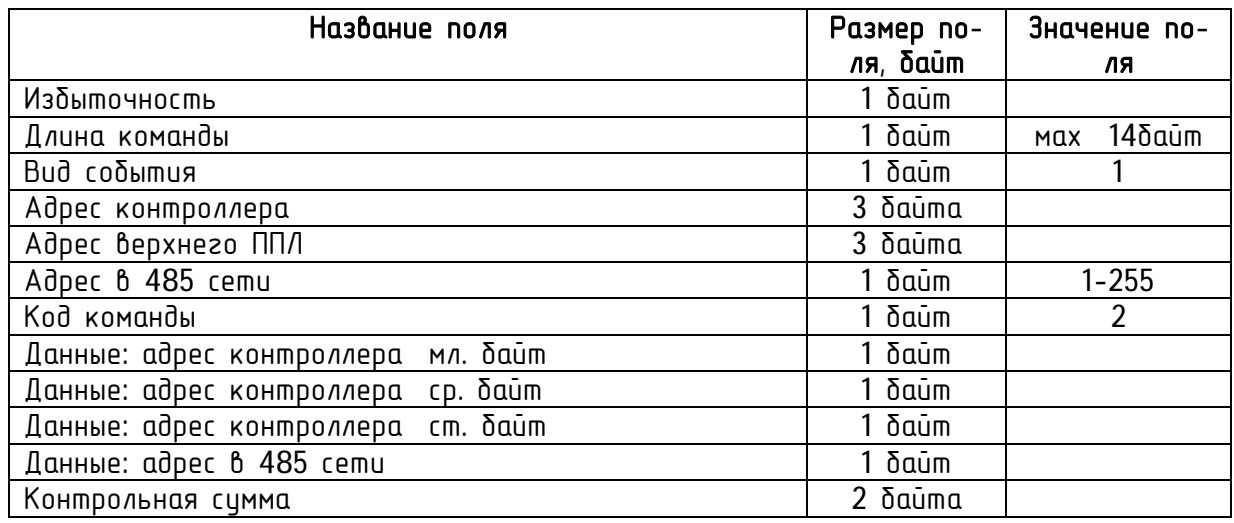

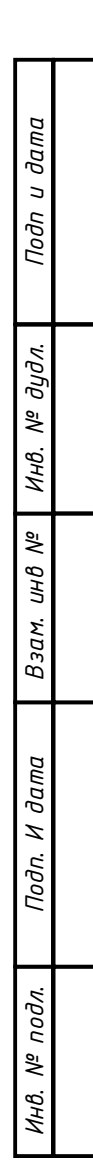

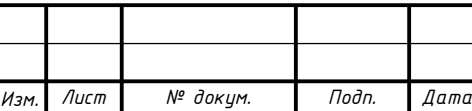

# ТАСМ.426488.002-01 РЭ *Лист*

Формат команды опроса заводского номера и версии программного обеспечения

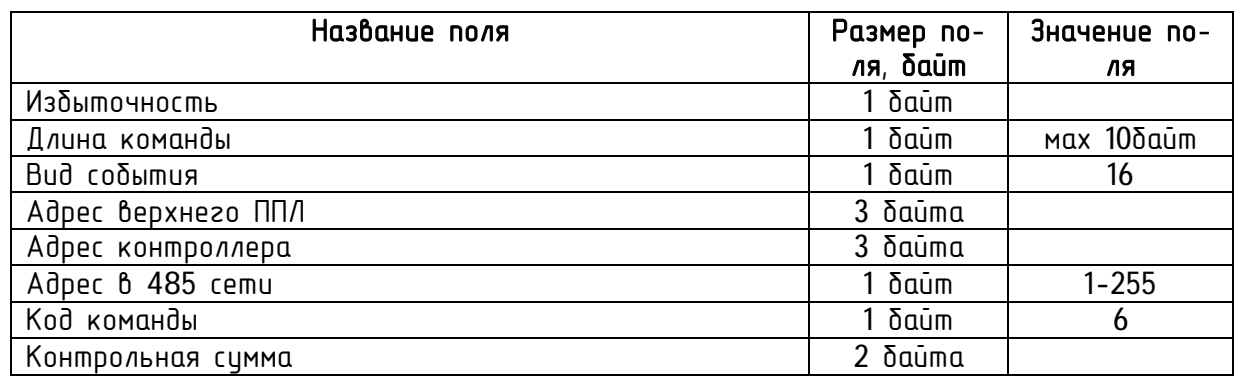

Формат команды ответа (подтверждения) заводского номера и версии программного обеспечения

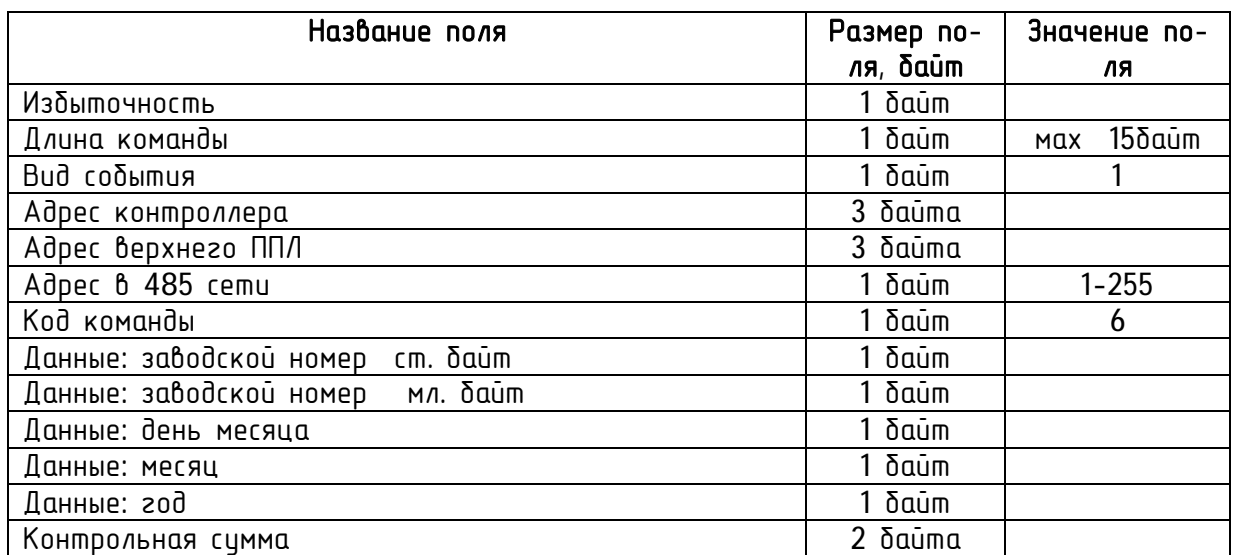

Формат команды опроса адреса контроллера при потери адреса (контроллер имеет условный адрес)

### Команда опознания контроллера

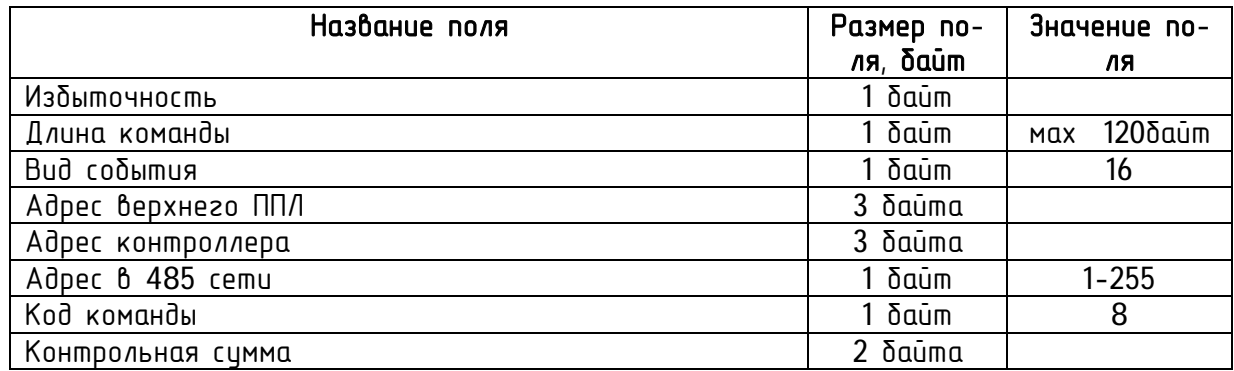

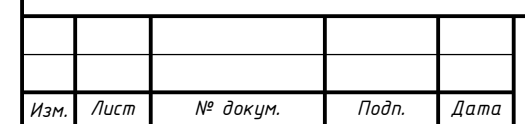

## ТАСМ.426488.002-01 РЭ *Лист*

Формат команды ответа (подтверждения) опознания контроллера (адреса контроллера в локальной сети и в сети RS485)

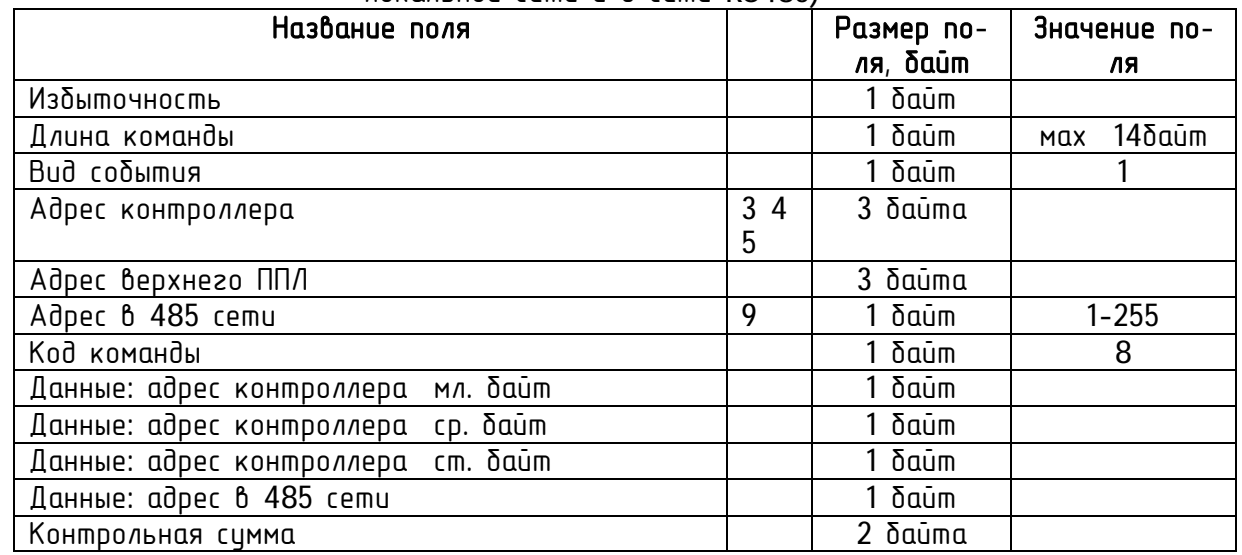

Формат команды установки верхнего адреса для контроллера в локальной сети (по умолчанию все контроллеры имеют одинаковый адрес)

Верхний адрес для контроллера – последний принятый адрес верхнего уровня

Формат команды установки заводского номера контроллера

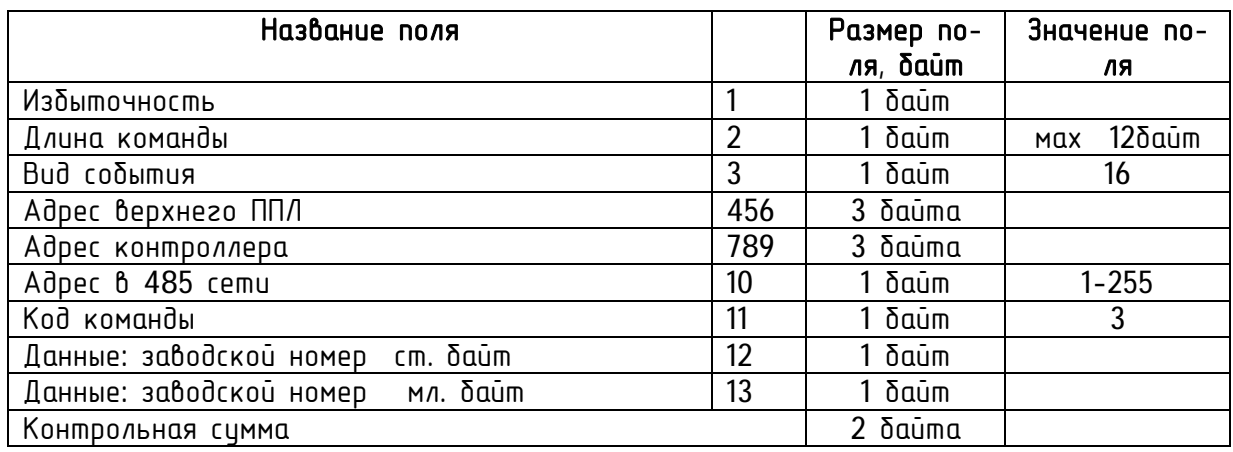

Формат команды ответа (подтверждения) заводского номера контроллера

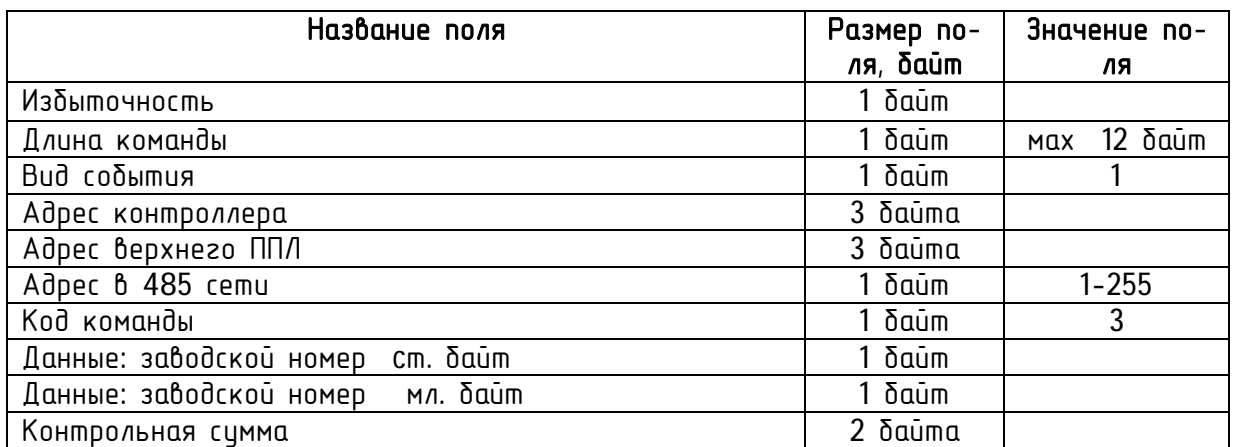

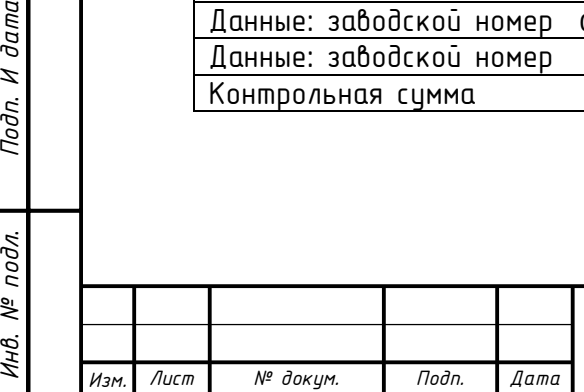

*Взам. инв*

Подп. И дата

νρι

*№*

*Инв. №*

*дудл. Подп и дата*

Подп и дата

## ТАСМ.426488.002-01 РЭ *Лист*

Формат команды установки скорости передачи по RS 485 и количество выходов на аварию, задержка подтверждения

Второй байт команды: 0- 4800, 1- 9600, 2-14400,3-19200 бод. При установки скорости передается код второго байта команды. 0-3. При ответе контроллер выдает табличное значение установки UART соответственно: 143, 71, 47, 35.

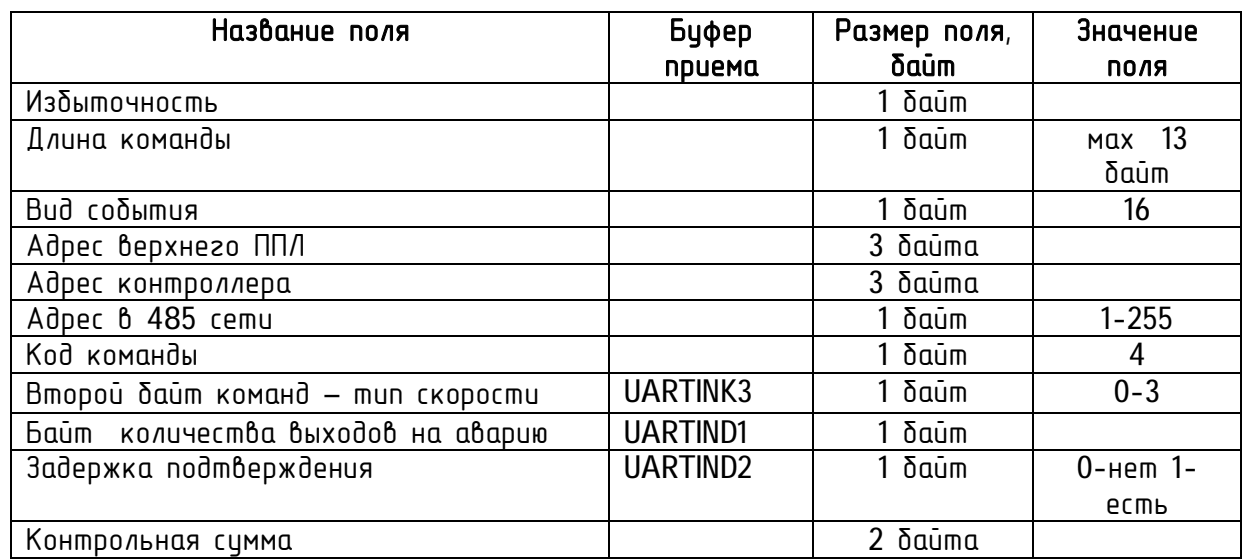

Формат команды ответа (подтверждения) установки скорости передачи по RS 485 и количество выходов на аварию

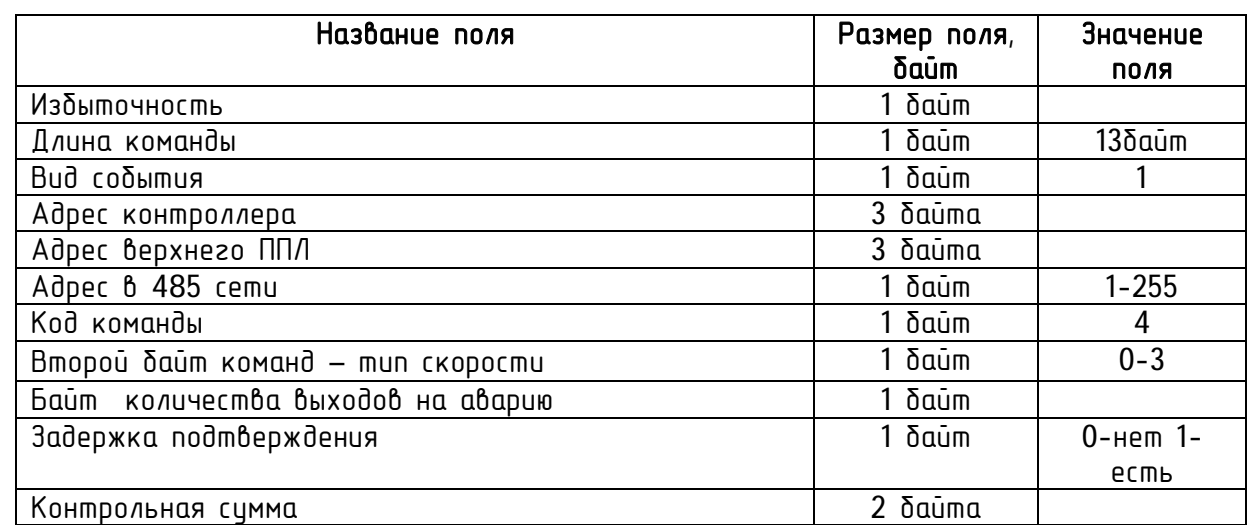

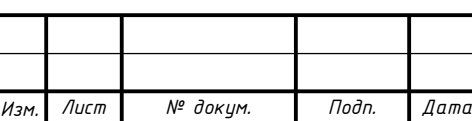

## ТАСМ.426488.002-01 РЭ *Лист*

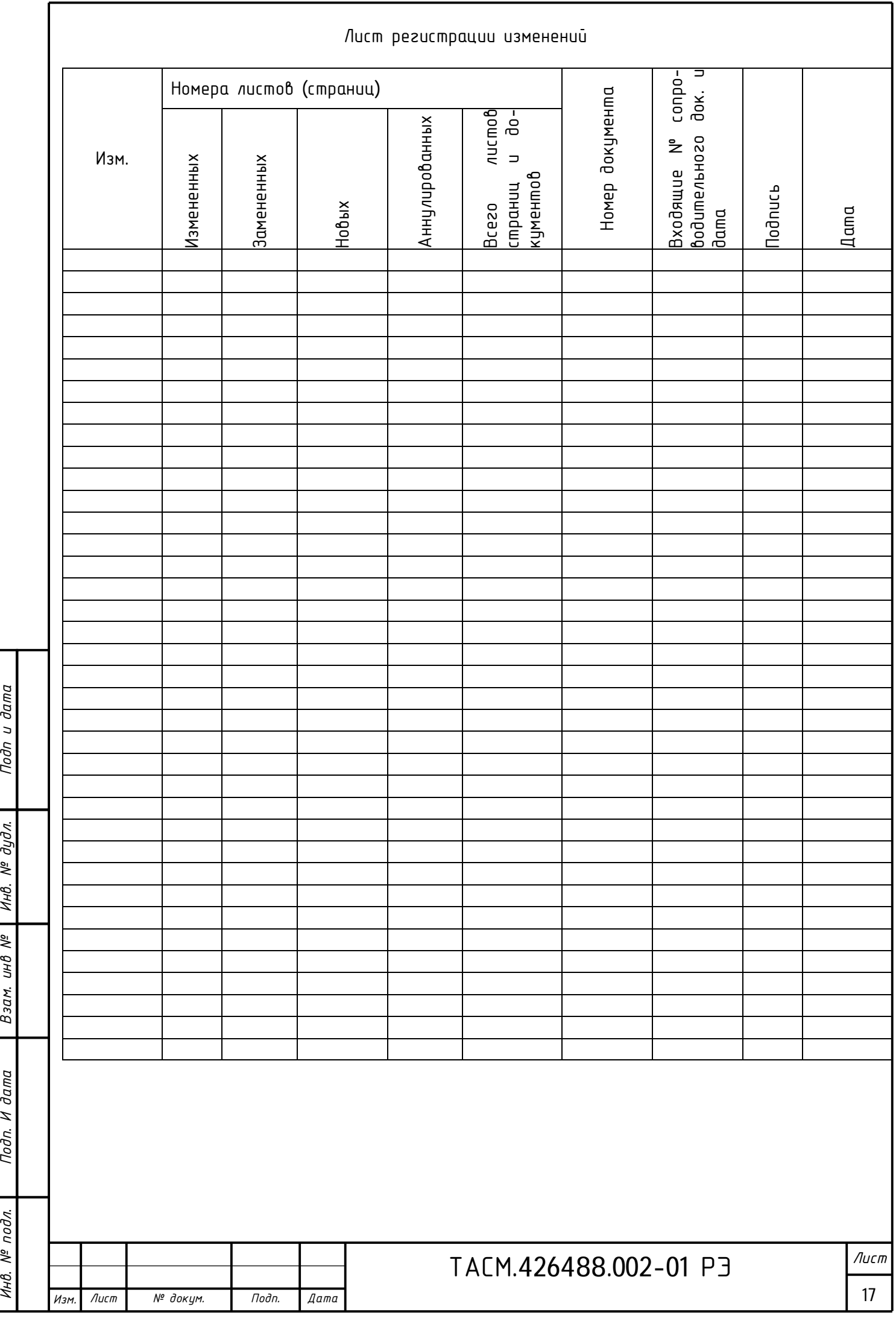